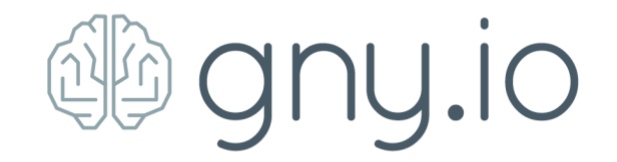

## **GNY Swapgate Tutorial**

## **Overview**

The GNY Swapgate allows for seamless migration from GNY ERC20 Tokens to GNY Mainnet Tokens to access Mainnet utilities such as running ML contracts, launching new token contracts, and running the network as a delegate

Additional Swapgate functionalities will be added over time to allow more fluid exchange between additional trading environments (BCS, etc) and Mainnet, but for now we advise users to read through this document to understand the new feature and remain patient as we expand this technology.

Some warnings:

- Unless users are currently in the process of becoming a delegate, we **do NOT advise** full migration to the GNY Mainnet Tokens at this time. Proceed to the binding with metamask and stop.
- Users that bind with metamask will be eligible for Ethereum rewards as part as an upcoming GNY loyalty program. More details will be forthcoming in the coming weeks.
- **Do NOT** send tokens directly to the contract address, this will result in the loss of tokens.

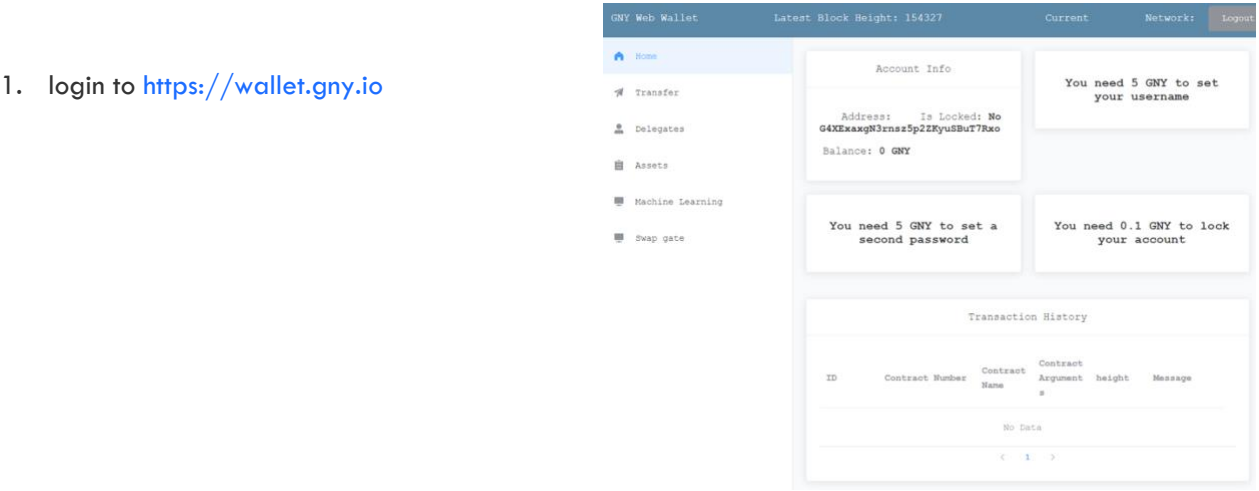

## **Swapgate Instructions**

2. Click on Swapgate in the left-hand menu, which will then show 4 clickable buttons on the right side of the wallet.

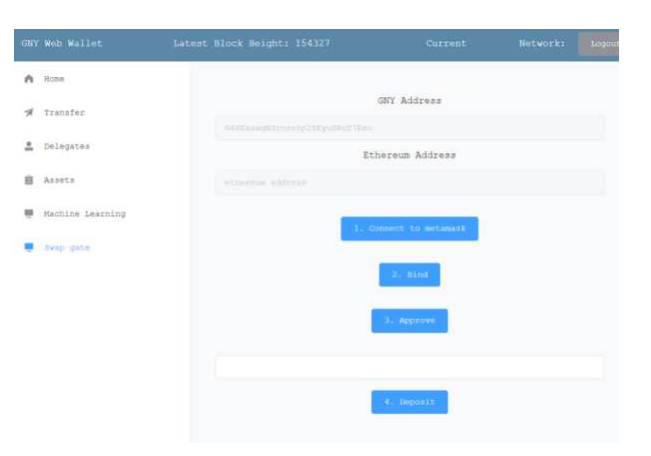

3. Click the first button "Connect to metamask" and verify its connected by looking for the "connected" green light icon shown below.

After the wallet is connected, you will see your Ethereum address populate in your webwallet as shown below

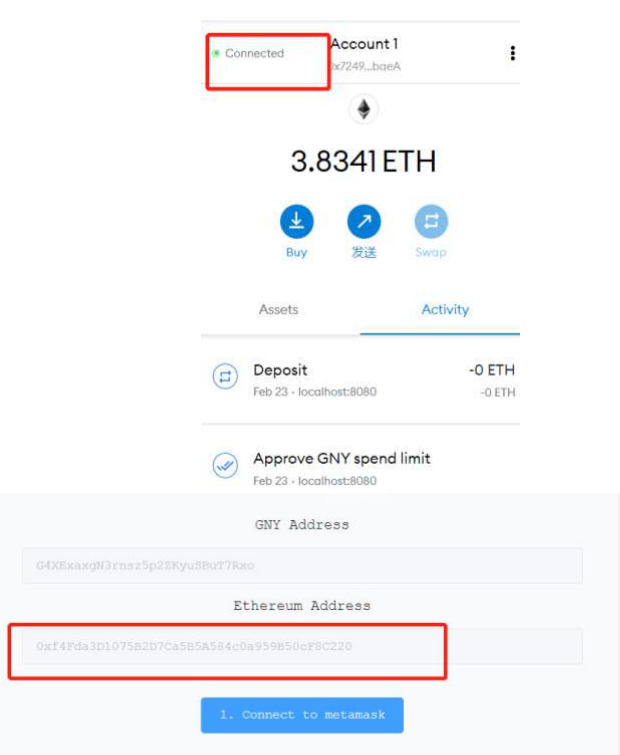

4. Proceed to the next step by clicking the second swap gate button labeled 'Bind'. A follow up screen will ask you to "confirm", click as shown below.

*Unless you are in the process of becoming a GNY delegate or are ready to run ML contracts we advise most users to stop at this step. Binding with metamask will ensure eligibility for an upcoming user rewards program that will be detailed in the coming weeks.*

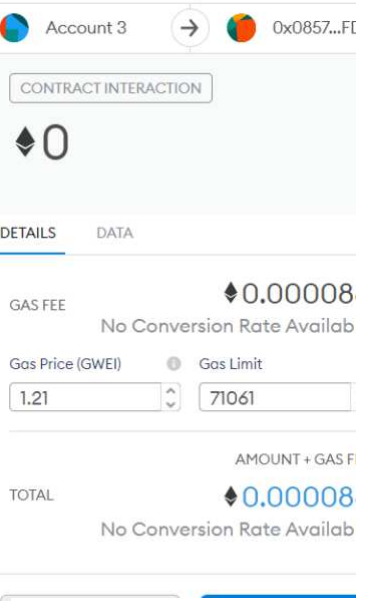

5. Clicking the 'Approve' button in the wallet will bring up a transaction summary. If the fees are acceptable then click "Confirm" as shown below.

6. Finally, you will click the final button on the swap gate page "Deposit" which will convert your GNY ERC20 tokens to GNY Mainnet tokens. Users can select the number of GNY they want to deposit and repeat as wanted as many times as they wish.

Allow Http://localhost:8080 to spend your GNY?

Do you trust this site? By granting this permission, you're allowing Http://localhost:8080 to withdraw your GNY and automate transactions for you.

## **Edit Permission**

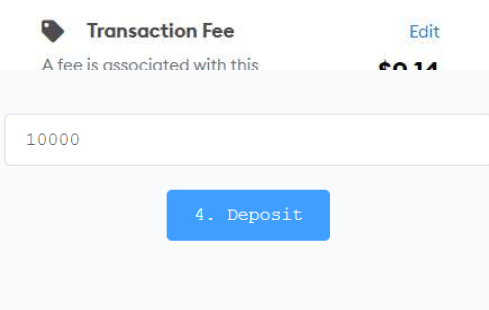

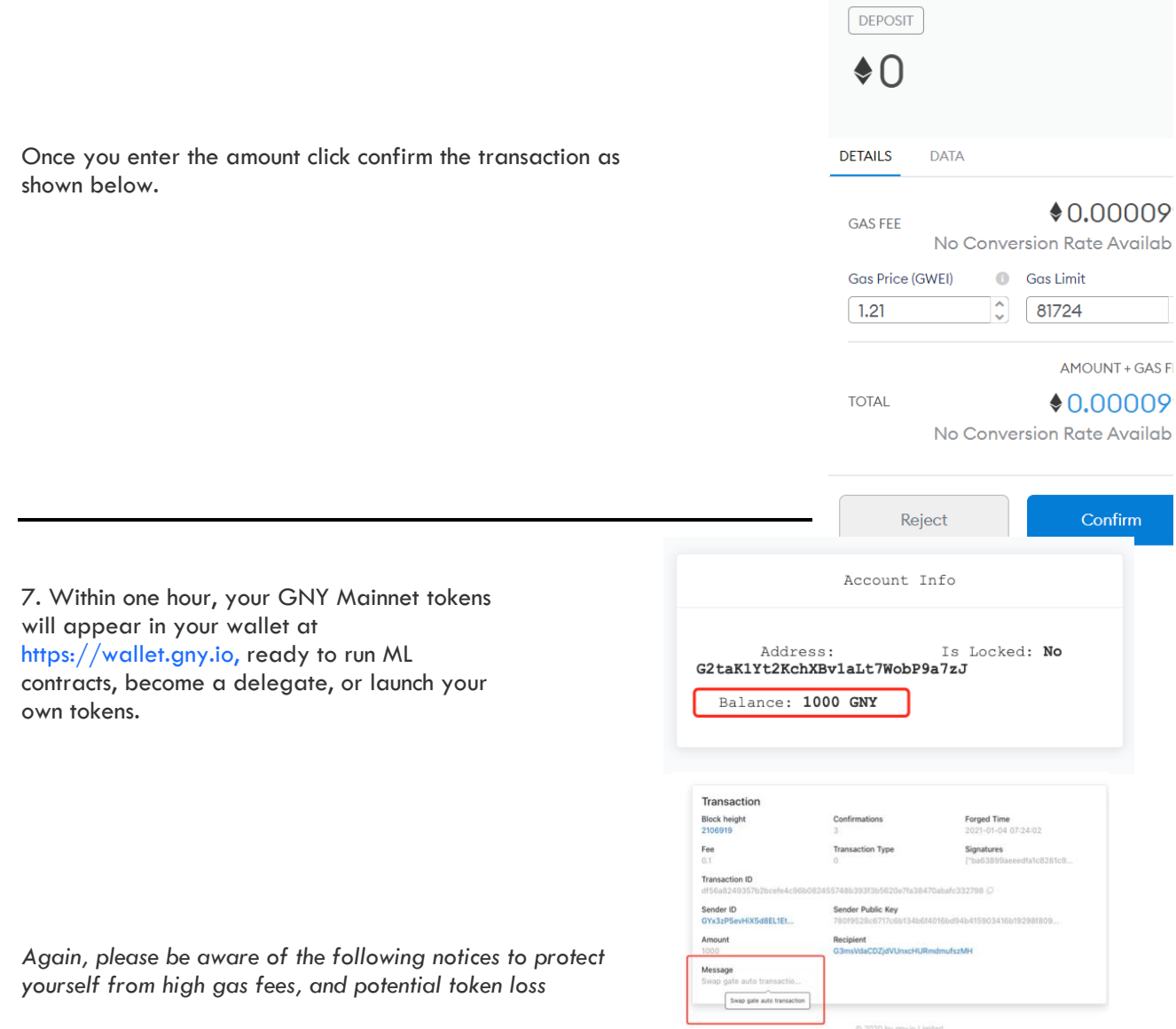

- Unless users are currently in the process of becoming a delegate we **do NOT advise** full migration to the GNY Mainnet Tokens at this time. Proceed to the binding with metamask and stop.
- Users that bind with metamask will be eligible for Ethereum rewards as part as an upcoming GNY loyalty program. More details will be forthcoming in the coming weeks.
- **Do NOT** send tokens directly to the contract address, this will result in the loss of tokens.